# **Әл-Фараби атындағы Қазақ ұлттық университеті Журналистика факультеті Баспасөз және электронды БАҚ кафедрасы**

**Бағдарлама**

**«Бизнес коммуникацияның ғылыми негіздері» пәні бойынша**

**БББ – 7М03214 Журналистика**

## «**Бизнес коммуникацияның ғылыми негіздері**» пәні бойынша бағдарламаны құрастырған аға оқытушы, аға оқытушы, филология ғылымдарының кандидаты Абдраев Молдахан Кәріпбайұлы

Бағдарлама Баспасөз және электронды БАҚ кафедрасы мәжілісінде қаралып, бекітілді

« $-30$   $\rightarrow$   $-09$   $\rightarrow$  2023 ж., хаттама № 2\_\_\_

Кафедра меңгерушісі \_\_\_\_\_\_\_\_\_\_\_\_\_ Сұлтанбаева Г.

## **Қорытынды бақылау бағдарламасы**

«Бизнес коммуникацияның ғылыми негіздері» емтиханын тапсыру

 «**Бизнес коммуникацияның ғылыми негіздері**» пәні бойынша емтихан форматы жазбаша түрде өткізіледі.

 **Жазбаша офлаин емтихан** – магистрант офлаин-платформада (IS Univer) кестеге сәйкес емтихан тапсырады. Билет сұрақтары автоматты түрде жасалады. Студент сұрақтарға жауапты жазбаша толтырады. Емтиханды бақылаудың автоматтандырылған жүйесі немесе бейнежазба жүзеге асырады. Студент мәтінді жүйеге тікелей енгізу арқылы жазбаша жауап беруі керек.

#### **Білімгер:**

1. Алдымен компьютер құрылғысының (компьютер, ноутбук, планшет) Интернетке қосылып тұрғанын тексеру керек. Құрылғы емтиханның барлық уақытында зарядталған болу керек.

2. Univer.kaznu.kz веб-порталын кез келген браузер арқылы ашыңыз, бірақ Google Chrome арқылы кірген дұрыс.

3. Тіркелгіңізбен универ жүйесіне кіріңіз. Студент өзінің логині мен паролін есінде сақтамаған жағдайда емтихан алдында жетекші-эдвайзеріне хабарласуы қажет.

4. «Бакалавр» бөліміне өтіңіз. Содан кейін «**емтихан кестесі»** функциясын іске қосыңыз.

5. Емтихан уақыты келген пәндер үшін жазбаша емтиханды тапсыру командасы шығады (қызыл түспен белгіленген). Бұл студент сілтеме бойынша өтіп, емтихан сұрақтарына жауап бере алады дегенді білдіреді. **«Жазбаша емтихан тапсыру» функциясы.**

Студент өз бетінде емтихан кестесін көру үшін «Жазбаша емтихан тапсыру» функциясын пайдалануы керек.

− Жазбаша емтихан тапсыру функциясы емтихан уақытында студентке қолжетімді. Емтиханның белгіленген уақыты барлық факультеттер мен мамандықтар үшін бірдей.

− Жазбаша емтиханды тапсыру функциясы қорытынды есептері жабылмаған (емтихан, қайта тапсыру, аяқталмаған) студенттер үшін ғана белсенді. −

Жазбаша емтихан тапсыру функциясы емтихан тапсыруға берілген уақыт өткеннен кейін жабылады.

6. Жазбаша емтиханды тапсыру сілтемесін басқаннан кейін студент өзінің емтихан картасындағы сұрақтарды көретін терезе ашылады.

7. Уақыт өткеннен кейін жүйе жазбаша жауаптарды қабылдамайды. Сондықтан терілген жауаптарыңызды уақыт біткенше мезгіл-мезгіл осы бетте сақтау ұсынылады. Бұл бетте студент үшін уақытты көрсете алатын таймер болады.

 **МАҢЫЗДЫ**. Егер емтихан тапсыру кезінде студенттің интернет байланысы үзіліп қалса немесе студент бетті байқаусызда жауып тастаса, ол қосылымды қайта қалпына келтіруге болады. Ол үшін жоғарыдағы 2-7 қадамдарды қайталау арқылы жүйеге қайта кіруі керек. Студент жүйеге оралып, сұрақтарға жауап беруді жалғастыра алады. Таймер бойынша емтихан уақыты өтіп кетсе, қайта бастауға мүмкіндік болмайды.

8. Емтиханды аяқтағаннан кейін жауаптарыңыз тексеру үшін емтихан алушыға жіберіледі, ол сіздің мәтіндік жауабыңызды егжей-тегжейлі талдау арқылы Antiplagiat.ru жүйесінің есебін қосымша зерттеп, емтихан тапсырмасына жауабыңызды бағалайды.

9. Тестілеу аяқталғаннан кейін оқытушы бағалауды жүзеге асырады және емтихан нәтижелерін ағымдағы аттестаттау бетінде көре аласыз.

 Сізге ыңғайлы болу үшін Жүйе әрбір 5 минут сайын жұмысыңызды (мәтінді) автоматты түрде сақтайды. Жауаптарыңызды Microsoft Word құжатында теріп, осы мәтінді UNIVER жүйесіндегі жауап өрісіне көшіріп, қоюға болады. − Билетке жауап беру бетінде «Сақтау» түймесі бар, басып шығарылған жауаптарды уақыт біткенге дейін мезгіл-мезгіл бетте сақтау ұсынылады. − Жауап сақталғаннан кейін файл антиплагиаттан тексеруге автоматты түрде жіберіледі.

#### **Назар аударыңыз:**

 Студент Univer IS жүйесіне файлдарды тіркей алмайды. Ол онлайн режимінде компьютер пернетақтасының көмегімен жауап өрісіне өз жауабын енгізуі қажет. Мәтіндік жауапта сурет, формула немесе басқа арнайы таңбалар болуы мүмкін емес.

Емтиханның ұзақтығы 2 сағатты құрайды.

Емтихан өткізу туралы ереже – емтихан студенттер мен оқытушыларға алдын ала белгілі болуы тиіс кесте бойынша жүргізіледі.

 **НАЗАР АУДАРЫҢЫЗ:** Құлаққаптарды, оның ішінде сымсыз құлаққаптарды ауызша емтихан кезінде емтихан комиссиясының мүшелерінен қосымша сұрақтар алған кезде ғана пайдалануға рұқсат етіледі. Барлық басқа жағдайларда құлаққаптарды пайдалануға ТЫЙЫМ САЛЫНАДЫ.

#### **Емтиханды аяқтау**

 Емтихан аяқталғаннан кейін сіздің жауаптарыңыз емтихан алушыға тексеру үшін жіберіледі, ол плагиатқа қарсы жүйенің есебін қосымша зерттейді. **Антиплагиат.ру** сіздің мәтіндік жауабыңыз бен емтихан тапсырмасының жауабын бағалайды. Тексеру аяқталғаннан кейін оқытушы ведомостқа баға қояды және сіз емтихан нәтижелерін ағымдағы аттестаттау бетінен көре аласыз.

### **ЕМТИХАНШЫ/ЛЕКТОР**

1. Емтихан қабылдаушы өзінің «Оқытушы» бетіндегі сілтеме бойынша өтеді Сертификаттау – Парақшаны таңдау (емтихан, қайта тапсыру, Incomplete) – Парақшаны ашу – Пән бойынша жазба жұмысын тексеру.

2. Тізімге енгізілген және пән бойынша жазбаша емтиханды тапсырған студенттердің тізімі ашылады. Мұғалім әрбір студенттің емтихан парағындағы сұрақтарды көре алады.

3. Студенттің сұрақтарға мәтіндік жауабымен танысу үшін «Қосымша мәліметтер» сілтемесін пайдалану керек.

4. Жүйеде түпнұсқалыққа жауаптарды тексеру мүмкіндігі қарастырылған. Егер университет плагиатқа қарсы байланыста болса, тексеру автоматты түрде қосылады. Толық есепті көру үшін «плагиатқа қарсы толық есеп» өрісіндегі көру сілтемесіне өтіңіз.

 **Назар аударыңыз**. Білім алушылардың жазбаша жұмысында антиплагиат туралы есепті талдау міндетті болып табылады.

5. Студент жұмысында сәйкестіктердің болуы туралы жалпы түйіндемені ашқаннан кейін оқытушы Antiplagiat.ru жүйесінде студент жұмысының толық есебін зерттеуге кірісе алады. Ол үшін «Плагиатқа қарсы жүйе бетіне өту» түймесін басу керек. Плагиатқа қарсы жүйеде жұмыс істеу 4-қосымшада сипатталған.

6. Толық есепті қайта есептегеннен кейін жаңартылған деректерді Универ АЖ-дағы есеппен синхрондау үшін оқытушы Универ АЖ-дағы Жаңарту түймесін басу керек.

7. Мұғалім жұмыстың өзіндік деңгейін ескере отырып, қорытынды балл қоюды шешеді.

8. Студент жұмысын тексергеннен кейін «Бағалау» өрісіне ұпайды енгізіп, түймені пайдаланып оны сақтауға болады. Күй (статус) өрісі студенттің емтихан тапсыру (аяқталған, басталмаған, аяқталмаған) жағдайын көрсетеді.

## **НАЗАР АУДАРЫҢЫЗ.**

 Емтихан аяқталмайынша студент жұмысын бағалауды БАСТАУҒА БОЛМАЙДЫ! Берілген бағалар есепке автоматты түрде көшірілмейді. Оқытушы берілген ұпайларды аттестациядағы ведомостьқа қолмен жазып ауыстырады.

 9. Студенттердің жауаптарын тексеріп, баға қойғаннан кейін «Қашықтықтан оқыту курстары – Пәнді ашу – Емтихан» нәтижелерін басып шығару сілтемесін басу арқылы емтихан нәтижелерінің пішінін басып шығаруға болады. (Басып шығару ЖОО қызметтерінің талабы бойынша немесе оқытушыға ведомосқа ұпайларды аударуға ыңғайлы болу үшін. Қажет болмаса, басып шығарудың қажеті жоқ).

#### **Емтиханға арналған сұрақтар үлгісі:**

- 1. Бизнес коммуникацияның ғылыми негіздері және жаһандану үдерісіндегі әлеуметтік әркекттестігін жазыңыз.
- 2. Бизнес тактика және оның тұтастығы мен құрылымының ақпараттылығын түсіндіріңіз.
- 3. Бизнес коммуникация және оны сараптау тәсілінің әлемдік тәжірибесін түсіндіріңіз.Ақпарат және медиабизнес.
- 4. Медиакеңістікте бизнес ақпараттың тәжірибесі мен қалыптасуы турасында жазыңыз.
- 5. Медиамәдениет және бизнес коммуникацияның сабақтастығы отандық тәжірибе негізі дегенді түсіндіріңіз.
- 6. Бизнес стратегиялық жоспардың әлеуметтілігі мен ақпараттылығы дегенді мысалмен жазыңыз.
- 7. Бизнес коммуникациялық қатынас және қоғамдық құрылымдар дегеніміз не? (нақты мысал негізінде жазыңыз).
- 8. Медиакеңістіктегі ақпараттық деректер мен бизнес пікірлер сабақтастығы даму шарттарының негізі мысалдармен жазыңыз.
- 9. Бизнес коммуникацияның қоғамдық қатынастағы рухани және моральдық сабақтастығы дегенді сипаттап жазыңыз.
- 10. Ақпараттық коммуникациялық құралдар бизнес коммуникацияның қоғамдық бейнесін танытады. Мысалмен жазыңыз.
- 11.Бизнес коммуникация саласында ғылыми зерттеулер жүргізудің ақпараттық әдіс тәсілі.

 12.Бизнес коммуникацияның ақпараттық және әлеуметтік саяси экономикалық мәні дегенді қалай түсінесіз? Мысалмен жазыңыз.

**Жұмысты түпнұсқалығын тексеру.** Сіздің жауабыңыз плагиатқа тексеріледі. Жұмыстың өзіндік ерекшелігінің ең төменгі рұқсат етілген деңгейі 75 % құрайды. Есепті талдау кезінде оқытушы, егер дәйексөздерге сілтемелер, студенттің өзінің жұмысына немесе үзінділерге сілтеме болса, ескереді. Бұл жағдайда оны түзетіп, пайызын көтере алады.

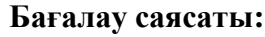

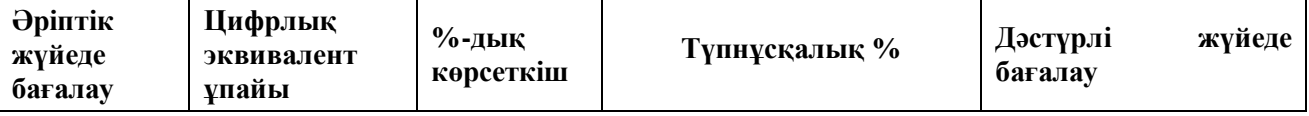

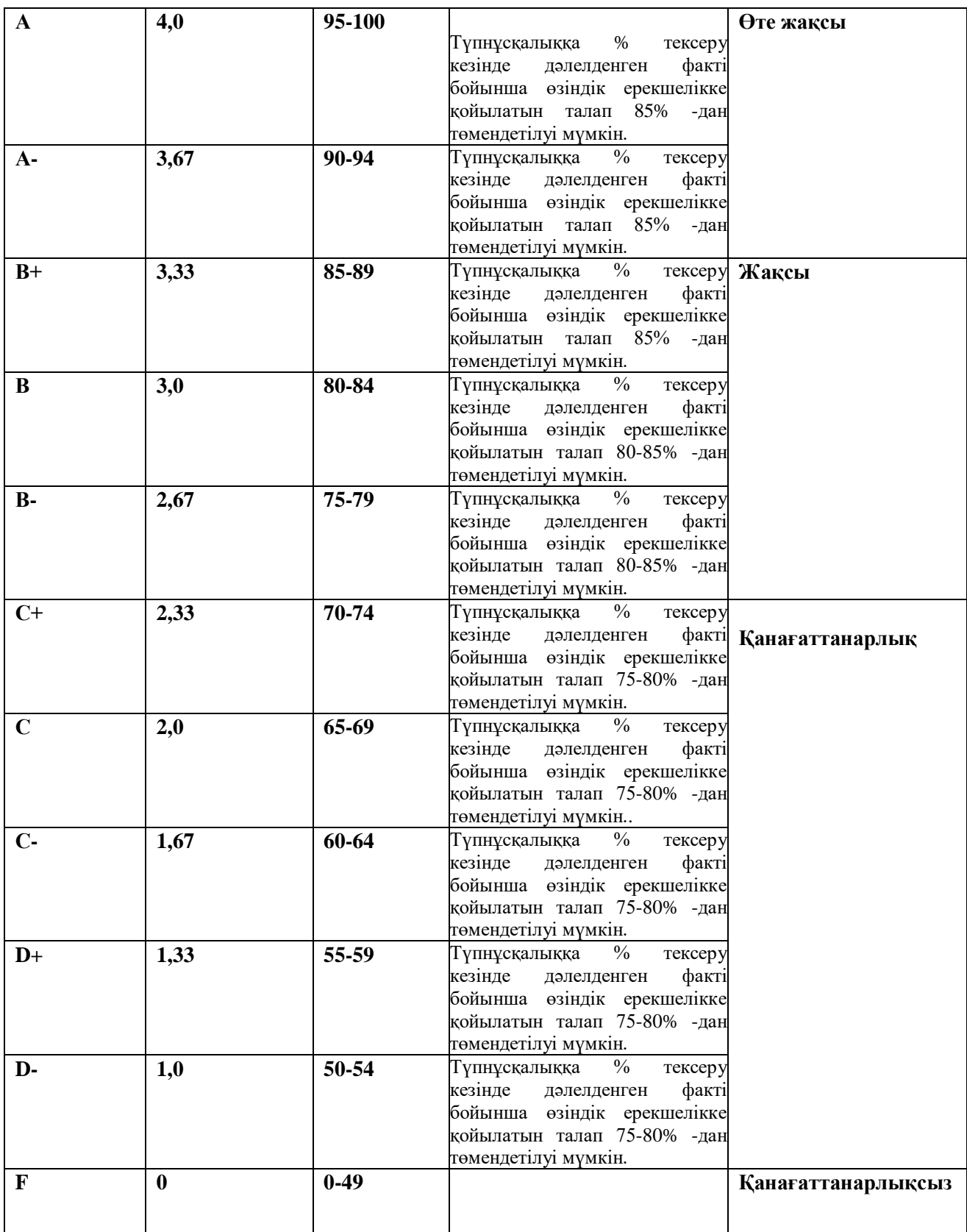

**Маңызды.** Толық емтихан аяқталғаннан кейін біраз уақыт өткен соң прокторингтің бейнежазбасын қарау және плагиатқа қарсы есепті тексеру кезінде емтихан ережелерін бұзушылықтарды анықтау нәтижесінде Сіздің ұпайыңыз жойылуы мүмкін!

**Академиялық адалдық пен тұтастық бойынша** барлық тапсырмаларды орындаудың дербестігі; плагиатқа, жалғандыққа, шпаргалкаларды, гаджеттерді пайдалануға, білімді бақылаудың барлық кезеңдерінде оқытушыны алдауға және оған құрметсіздікпен қарауға жол бермеу (ҚазҰУ студентінің ар-намыс кодексі) қажет.

## **Әдебиеттер:**

#### **Негізгі: 1. Сұлтанбаева Г. С. Саяси коммуникацияның негіздері мен тәжірибесі: монография / Алматы: Қазақ университеті, 2017ж. – 434 бет.**

1. Кривокора, Е.И. Деловые коммуникации: Учебное пособие / Е.И. Кривокора. - М.: Инфра-М, 2017. - 447 c.

2. Кривокора, Е.И. Деловые коммуникации: Учебное пособие / Е.И. Кривокора. - М.: НИЦ Инфра-М, 2013. - 190 c.

3. Павлова, Л.Г. Деловые коммуникации (бакалавриат) / Л.Г. Павлова. - М.: КноРус, 2017. - 167 c.

4. Пивоваров, А.М. Деловые коммуникации: социально-психологические аспекты: Учебное пособие / А.М. Пивоваров. - М.: Риор, 2019. - 128 c.

5. Руденко, А.М. Деловые коммуникации: учебник / А.М. Руденко. - РнД: Феникс, 2013. - 350 c.

6. Спивак, В.А. Деловые коммуникации. теория и практика: Учебник для академического бакалавриата / В.А. Спивак. - Люберцы: Юрайт, 2016. - 460 c. 7. Тимофеев, М.И. Деловые коммуникации: Учебное пособие / М.И. Тимофеев. - М.: Риор, 2018. - 312 c.

8. Тимофеев, М.И. Деловые коммуникации: Учебное пособие / М.И. Тимофеев. - М.: ИЦ РИОР, Инфра-М,

#### **ОҚЫТУДЫ ҚОРЫТЫНДЫ БАҒАЛАУДЫҢ КРИТЕРИЙЛЕРІ**

 «Бизнес коммуникацияның ғылыми негіздері» пәні бойынша емтихан «Универ» ақпараттық жүйесінің платформасында офлаин жазбаша түрде өтеді

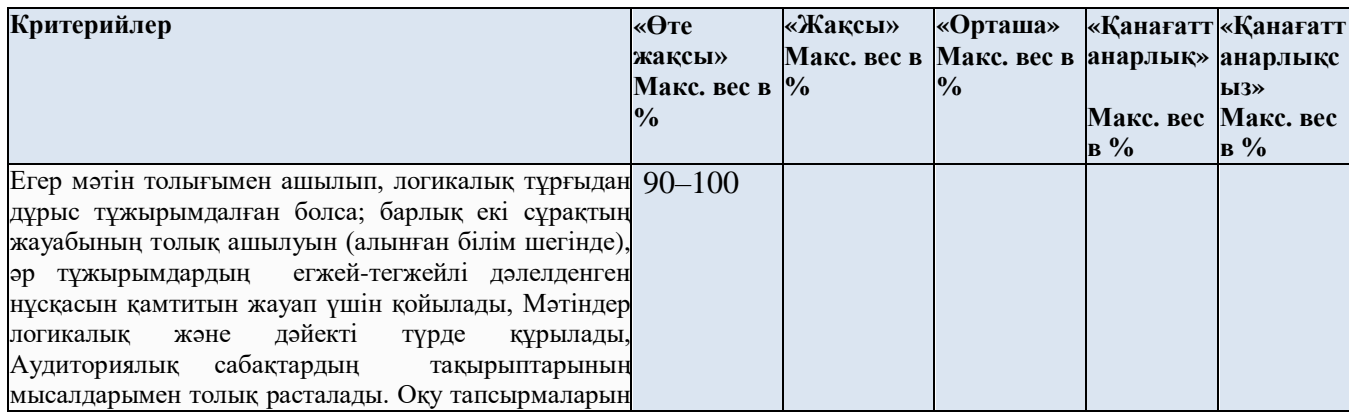

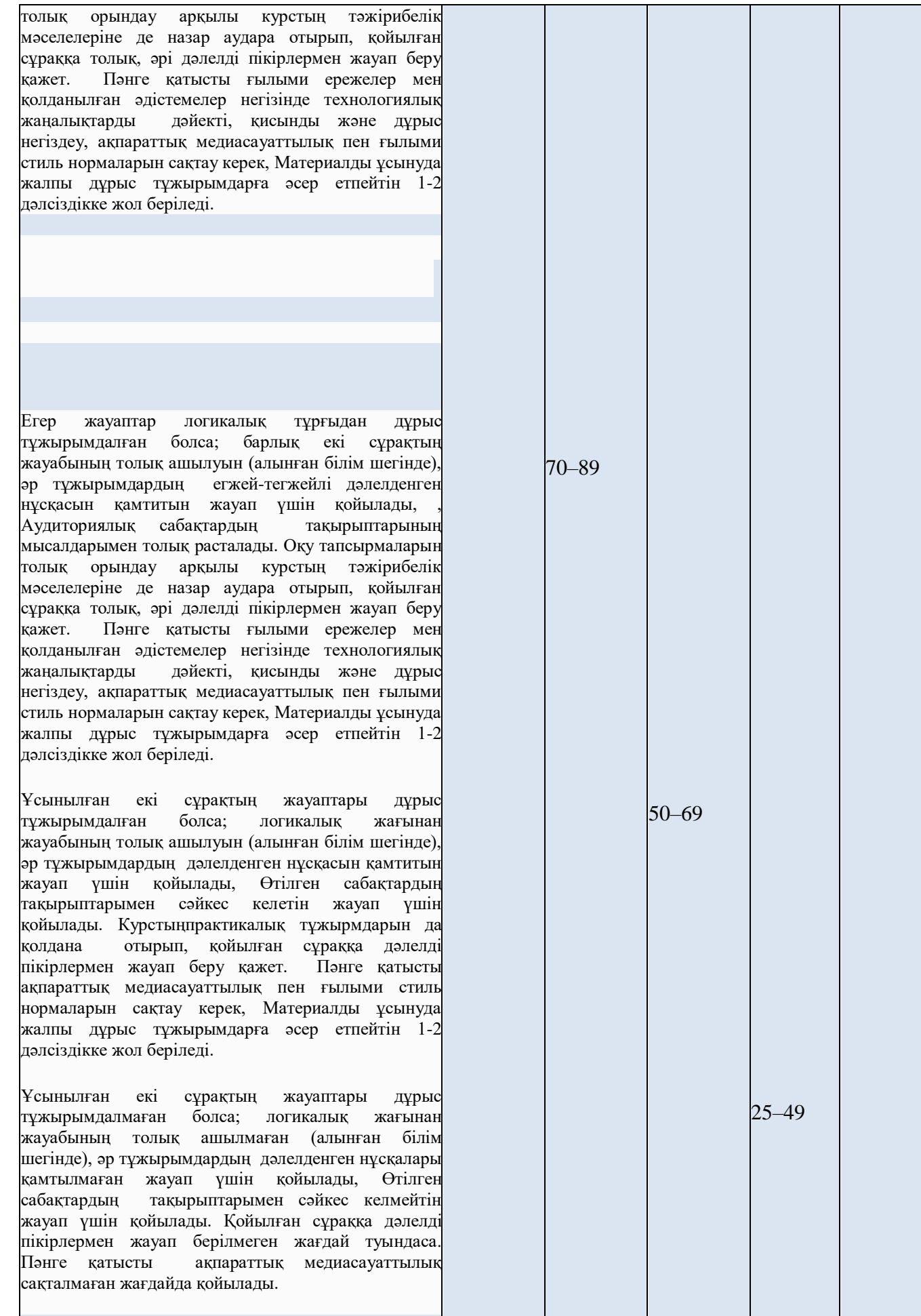

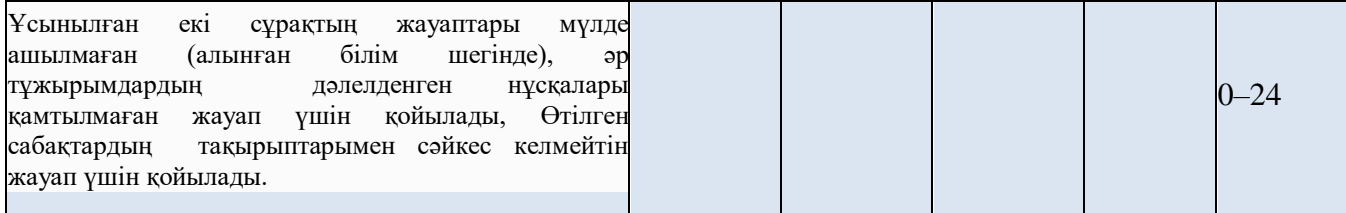